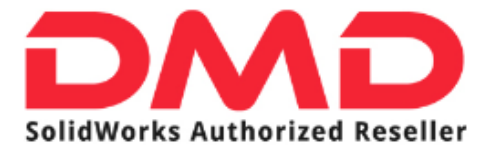

## PRESTAMO DE LICENCIAS

Puede prestarse una licencia de SolidWorks para utilizar el software desde una ubicación remota. Debe estar conectado al servidor de licencia para prestarse la licencia pero no es necesario estar conectado para utilizarla.

La licencia se presta por un período de tiempo especificado, hasta un máximo de 30 días, (o por el tiempo definido por su administrador de sistemas), y la licencia se elimina del grupo de licencias disponibles.

PROCEDIMIENTO: (Maquina cliente)

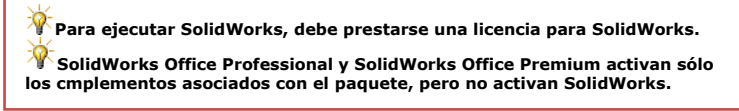

**En** Windows, haga clic en Inicio, Todos los programas, SolidWorks, **Herramientas de SolidWorks, SolidNetWork License Manager.** 

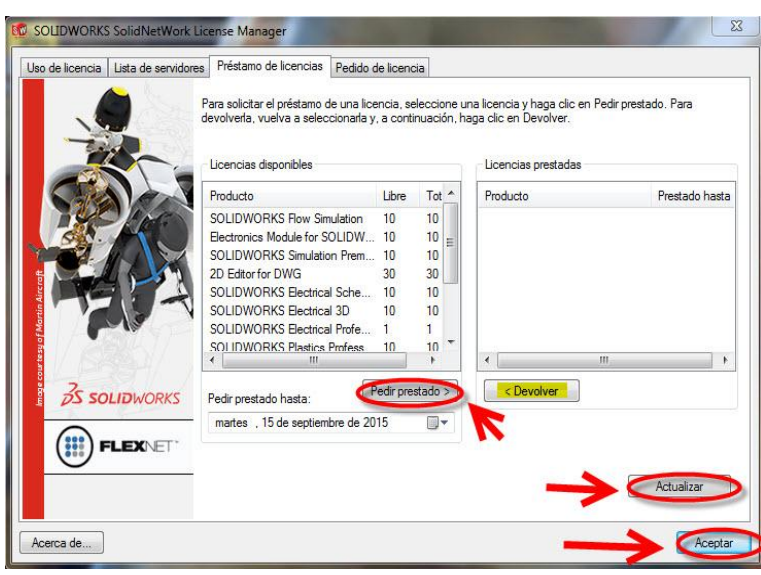

- *1. En la pestaña Préstamo de licencias: Seleccione una fecha en Pedir prestado.*
	- *2. Seleccione los productos que desea prestarse y haga clic en Pedir préstamo y haga clic en Aceptar para confirmar.(En el caso de la licencia SolidWorks Premium se prestara en automático una de Solidworks Standard)*
	- *3. Haga clic en Actualizar. En el recuadro de licencias prestadas se reflejara el producto y la fecha de préstamo.*

*Nota: La licencia se regresa de manera automática al término del periodo establecido pero también se puede regresar manualmente en cualquier en la opción Devolver.*

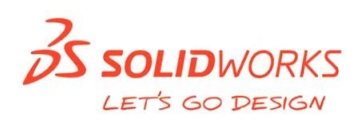

Página 1 de 6